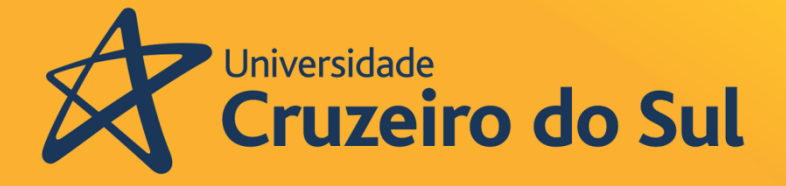

Pró-reitoria de Pós-graduação e Pesquisa

# Produto Educacional

**Mestrado em Ensino de Ciências e Matemática** 

## **Software de Gestão de Evasão**

**ARCHIMEDES FERRARI NETO**

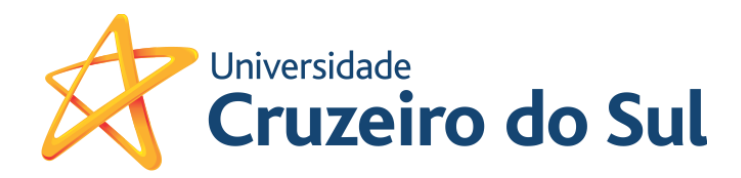

## **SOFTWARE DE GESTÃO DE EVASÃO**

**Archimedes Ferrari Neto Juliano Schimiguel**

## **SOFTWARE DE GESTÃO DE EVASÃO**

### **Universidade Cruzeiro Do Sul 2020**

© 2020

Universidade Cruzeiro do Sul Pró-Reitoria de Pós-Graduação e Pesquisa Mestrado Profissional em Ensino de Ciências e Matemática

**Reitor da Universidade Cruzeiro do Sul –**Prof. Dr. Luiz Henrique Amaral

PRÓ-REITORIA DE PÓS-GRADUAÇÃO E PESQUISA **Pró-Reitor –**Profa. Dra. Tania Cristina Pithon-Curi

MESTRADO PROFISSIONAL EM ENSINO DE CIÊNCIAS E MATEMÁTICA **Coordenação -** Profa. Dra Edda Curi

#### **Banca examinadora**

Prof. Dr. Marcio Eugen Klingenschmid Lopes dos Santos Prof Dr. Marcelo Pupim Gozzi

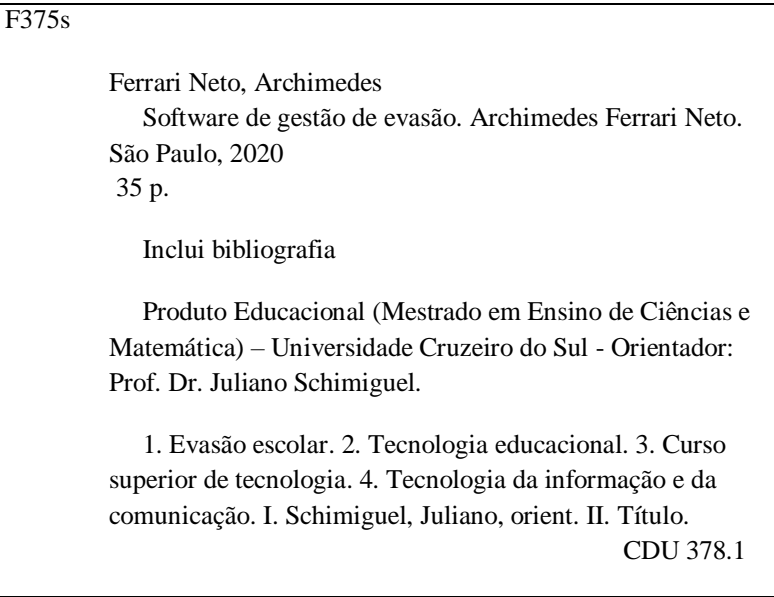

### **Sumário**

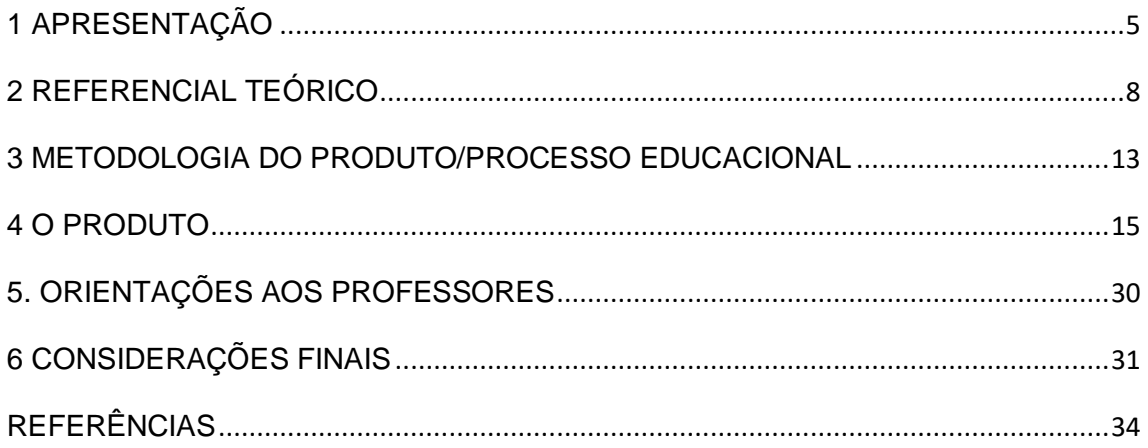

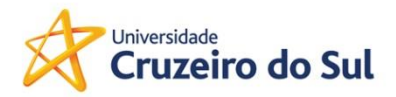

#### <span id="page-5-0"></span>**1 APRESENTAÇÃO**

O produto foi desenvolvido a partir da dissertação " Estudo sobre a evasão nos cursos de graduação na área de Tecnologia da Informação ", cujo objetivo é investigar os alunos evadidos através de um questionário, apontando as causas e possíveis soluções, valendo-se dos processos e estudos sobre a evasão escolar.

O Brasil, nas últimas décadas, vivenciou várias mudanças no sistema educacional, desde a promulgação da nova Lei de Ensino ( LDB ) , como a criação de vários programas educacionais para que os alunos possam cursar o Ensino Superior. Citamos como exemplos o FIES ( Fundo de Financiamento no Ensino Superior ) criado em 1999 , o Pronui ( Programa Universidade para Todos ) criado em 2004 e o SISU ( Sistema de Seleção Unificada ) criado em 2010 .

De acordo com (SCHWARTZMAN; BROCK, 2005), outras principais mudanças, neste período ocorreu na obrigatoriedade para as Universidades, de associarem o Ensino e a Pesquisa e de produzirem ciência comprovadamente, sendo o que o setor privado também deveria atender a esse requisito, para ser credenciado ou recredenciado .

A justificativa para a realização desta pesquisa é que, a partir de um estudo mais aprofundado, buscando dados dos evadidos, causas e leituras sobre ensino aprendizagem, possa-se trazer possíveis contribuições esperadas para um assunto tão debatido nas Instituições de Ensinos Privadas e Públicas .

O tema deste trabalho apresenta-se com grande importância, em um momento em que as Instituições de Ensino tratam com relevância este fenômeno recorrente na comunidade acadêmica , mas é necessário uma reflexão aprofundada, utilizando de dados concretos analisados à luz do conhecimento.

Segundo o site do SEMESP ( Excelência ao Serviço de Ensino Superior ) , somente neste ano de 2020 , a taxa de evasão poderá chegar até 34%, segundo o Mapa de Ensino Superior do Brasil de 2020 aponta que os cursos de graduação presenciais tiveram uma queda de 2,1%, nos anos de 2017 e 2018.

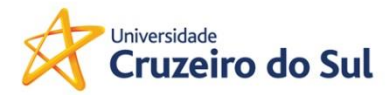

Segundo Bean ( 2003 ) " evadido é o estudante que não volta mais para o sistema educacional, no qual estava inserido não considerando como evadido o estudante que, por algum motivo se desliga, mas retorna ao sistema, depois de determinado tempo".

Polydoro ( 2000 ) nos mostra que o estudante pode desligar-se da IES de três maneiras: através da Evasão do Curso, na qual o estudante se evade do curso para frequentar outro curso de graduação; Evasão da Instituição, quando o discente se evade da Instituição de Ensino Superior e ingressa em outra e Evasão do Sistema , onde o estudante se evade do curso que está matriculado e não ingressa em nenhum outro e nem em outra Instituição, evadindo-se definitivamente do sistema de educação sem perspectiva de retorno ao curso .

Outro fato importante para a pesquisa é a análise feita nos períodos onde ocorre o maior índice de evasão. Segundo TINTO ( 1993 ) nos diz que "a maior proporção de evadidos de uma IES ocorre no primeiro ano e antes de iniciar o segundo ano da graduação" , justificável, pois existe o período de adaptação do aluno, que poderá não se identificar com o curso e com a área e, por sua vez, com um grau elevado de dificuldade em certas disciplinas .

Ainda segundo TINTO (1993) salienta que a "evasão da instituição na qual foi matriculado, inicialmente, reflete os esforços do estudante para alcançar seus objetivos, não sendo obrigatoriamente uma rejeição à instituição da qual está se evadindo".

A pesquisa foi realizada com os alunos evadidos dos cursos da área de Tecnologia da Informação do Centro Universitário Nossa Senhora do Patrocínio ( CEUNSP) . A Instituição possui campus na cidade de Salto e Itu, ofertando mais de 50 cursos de graduação, entre eles os cursos de Análise e Desenvolvimento de Sistemas ofertados em ambas as cidades e o curso de Ciência da Computação, somente em Salto.

Foram colhidas informações dos últimos 10 anos ( 2010 – 2020 ) , com os alunos evadidos dos cursos do CEUNSP, Análise e Desenvolvimento de Sistemas, Banco de Dados, Ciência da Computação, Gestão da Tecnologia da Informação, Redes de Computadores, Sistemas de Informação e Sistemas

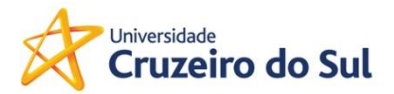

para a Internet , total de 605 evadidos , obtendo retorno de 50,5 % o que corresponde a 321 respostas.

O resultado foi analisado e assim formulado um software para a Gestão da Evasão, onde são reunidas as informações de contado do aluno, causas da evasão , grau de importância de retorno ao curso do aluno e da família, bem como a possibilidade de retorno ao curso , além de apontar as soluções para cada caso.

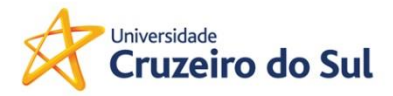

#### <span id="page-8-0"></span>**2 REFERENCIAL TEÓRICO**

Baseando-se nos estudos sobre evasão escolar, onde pesquisadores e autores aplicaram as tecnologias da informação e comunicação para mensurar a quantidade real dos evadidos e suas principais causas.

A evasão pode ser medida através de várias esferas, como âmbito de uma IES, em apenas um curso, em uma área de conhecimento, em um período do curso , em uma região, desde que os dados e informações estejam disponíveis para a realização do estudo.

No primeiro estudo feito na Escola Politécnica da Universidade Federal do Rio de Janeiro ( UFRJ ) , efetuou-se uma pesquisa com 543 alunos dos cursos de graduação de Engenharia ,cujos nomes foram preservados . A base foi dividida em classes distintas, sendo a primeira composta de alunos que completaram todos os requisitos para aprovação e conclusão do curso e a segunda composta de alunos, que não concluíram devido ao abandono ou trancamento da matrícula ou, ainda, por imposição da Universidade, reprovação/jubilamento.

A base, então, foi composta pelas notas e a situação final (aprovado, reprovado por nota, reprovado por falta) em cada disciplina; o valor do coeficiente de rendimento acumulado no período e, por fim, o atributo identificador da classe do aluno. Foram utilizados três experimentos, com o objetivo de comparar o desempenho dos algoritmos de mineração de dados aplicados ao problema, resultando nos algoritmos mais adequados para a mineração de dados educacionais.

Experimento 1, foi executado no ambiente *WEE* . Foram selecionados dez algoritmos classificadores e a base de dados também dividida em 10 conjuntos, utilizando o método de validação cruzada. A ferramenta mostrou que nenhum dos algoritmos utilizados neste experimento foi significativa, melhor ou pior do que o OneR. De fato, todos os algoritmos testados apresentaram valores médios muito próximos, entre 76,36 a 78,92.

Experimento 2, a ferramenta calculou a média das acurácias obtidas nas 10 execuções dos classificadores A ferramenta mostrou que nenhum dos algoritmos utilizados neste experimento foi significativo, diferente do *baseline*.

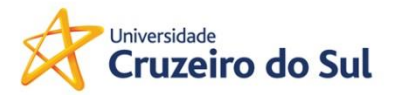

Os resultados das avaliações dos desempenhos mostraram média de acertos dos classificadores entre 76 a 80%. Isto é um forte indicativo que os atributos utilizados são suficientes para executar a previsão dos alunos com risco de evasão, logo ao final do primeiro semestre letivo.

Experimento 3, os 10 algoritmos definidos foram individualmente carregados e executados. A opção *Supplied test set* foi escolhida como forma de seleção do conjunto de treinamento e teste. Esta opção permite que o usuário determine os conjuntos de treinamento e testes. O conjunto de treinamento é composto por 2/3 da base (599 registros) e 1/3 da base (288 registros) para teste. Foi mantida nos dois conjuntos a mesma proporção de exemplos para as duas classes: 61% dos alunos completaram o curso, 39% não completaram. No conjunto de teste um ponto de interrogação foi colocado, no lugar do valor a ser retornado como resultado da previsão. Os resultados referentes à acurácia dos classificadores não são diretamente obtidos da ferramenta necessitando de cálculos adicionais.

Resultado das análises: Comparando-se os resultados dos três experimentos, verifica-se que a acurácia varia em média em torno de 75 a 80%. No entanto, um segundo nível de análise deve ser empreendido na comparação dos algoritmos.

No segundo estudo foi feita a análise da evasão de alunos da área de tecnologia da informação, por meio de um banco de dados orientado a grafos , segundo ( ZANATO, VENTURA ,RIBEIRO, 2018 ) com o intuito de entender e identificar estudantes com potencial de desistência. Neste caso foram utilizados o histórico dos alunos, bem como cálculos de similaridade entre alunos atuais e alunos evadidos de turmas anteriores foram realizados. Nestes, os resultados indicam perfil dos alunos evadidos e mostram que é possível identificar com precisão média de 73% a situação final do aluno, ajudando em ações preventivas na retenção deste .

Para o trabalho foi utilizado o tipo de banco de dados orientado a grafos *Neo4j*, permitindo melhor identificação de padrões por meio das relações entre os dados, o armazenamento dos dados, em forma de grafos. Foram obtidos 31.332 registros dos alunos e ex-alunos dos cursos de Ciência da Computação

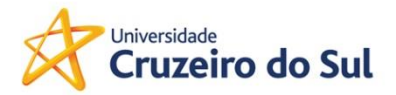

e Sistemas de Informação da Universidade Federal de Mato Grosso, entre 2000 a 2015 .

Com os dados obtidos, a modelagem em grafo foi realizada, relacionando os alunos às suas disciplinas e informações sobre período, nota e situação (Aprovado/Reprovado/Cancelado/Trancado ) .

Sabendo-se que a disciplina de Algoritmo I tem maior índice de reprovação dos alunos evadidos , pode-se criar uma consulta para analisar quantos alunos evadidos reprovaram nesta disciplina e quantos destes alunos foram evadidos . Outra perspectiva é analisar a quantidade de reprovações de um aluno em um mesmo semestre, antes de evadir-se do curso. Esta analise pode elucidar se a evasão ocorre devido a reprovações em disciplinas isoladas ou não.

Os experimentos mostraram que a metodologia utilizada neste estudo auxilia na tomada de decisões de maneira antecipada por parte dos gestores/coordenadores da Instituição de Ensino Superior, a fim de diminuir riscos de evasões. A identificação destes alunos por meio do uso de grafos é possível, se utilizarmos a prática da similaridade com alunos de turmas anteriores, mostrando dados precisos de 73% de média.

No terceiro estudo, realizado por ( COUTINHO, BEZERRA, BEZERRA, MOREIRA, 2018) nos relata a utilização de métricas e visualização de dados para análise dos cursos de graduação. Através da visualização dos dados entende-se uma melhor compreensão e identificação de suas relações.

A pesquisa foi desenvolvida através das seguintes etapas :

- Coleta de dados da ferramenta de controle acadêmico da universidade e dados da coordenação;
- Cálculo do índice da evasão, por meio das métricas ajustadas;
- Obtenção de dados de causas da evasão por meio de pesquisas em formulários online;
- Criação de visualizações sobre os dados de evasão;
- Análise dos dados.

O experimento, aplicado em dois semestres letivos ( 2015.1 e 2015.2), no curso de graduação de Sistemas e Mídias Digitais da Universidade Federal do Ceará, vem a seguir.

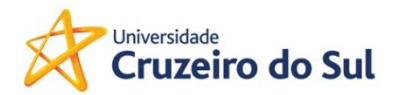

O questionário foi dividido em:

- Informações pessoais (sexo, idade, semestre de entrada no curso);
- Informações sobre o curso e áreas de interesse (expectativas, projeto pedagógico, grade curricular, metodologia, professores, estrutura, áreas de interesse e mercado de trabalho);
- Identificação de problemas (destaques, áreas mais problemáticas, motivos para abandono).

Estes questionários foram divulgados para preenchimento em canais de comunicação dos alunos, como a lista de *emails* e redes sociais.

A partir dos dados obtidos pela pesquisa, alguns meios de representação foram estudados, com visualizações desenvolvidas por meio da biblioteca gráfica em *javascript* D3.js. Representações como a *treemap*, *radar chart*e gráficos de barras simples foram explorados e procurou-se prover uma legibilidade maior das informações obtidas, através da pesquisa e do índice de evasão identificado no curso.

Como resultado, verificou-se que, em ambos os semestres, o índice de evasão é grande devido à desorganização do curso, falta de estrutura, insegurança relacionada ao mercado de trabalho e problemas em relação ao corpo docente. Em suma, as expectativas atendidas do curso tiveram um decréscimo considerável na proporção e no item relacionado - ao que o curso deixa a desejar - se manteve problemas de estrutura e de mercado.

No último trabalho, realizado por - ALMEIDA, SCHIMIGUEL, 2011 – avaliam-se as possíveis causas de evasão no ensino superior no curso de licenciatura de Física, do Instituto Federal de Ciência e Tecnologia do Maranhão ( IFMA ), em que ocorre o número alto de desistências do curso e por sua vez carência de professores nesta área. O período de estudo foi de 2001 a 2009.

O trabalho foi desenvolvido através de pesquisa documental e pesquisa de campo. A pesquisa documental levantou dados sobre os alunos que foram objetos de estudo e a pesquisa de campo teve como estratégia utilizada o levantamento realizado com informações obtidas pelos questionários.

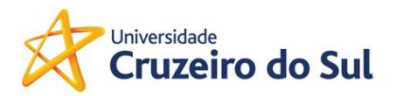

Estes resultados permitiram identificar um conjunto formado por 09 variáveis, que foram definidas por eles como fatores determinantes na evasão do curso de Licenciatura em Física, no qual estavam matriculados. Tomaramse:a decisão do ingressante na escolha do curso,a formação profissional do físico, a instituição e seu aspecto, o desempenho acadêmico do aluno, o trabalho e a Instituição de ensino, a situação financeira do aluno,as condições físicas e psicológicas dos alunos, a localidade da Instituição e os alunos graduados em uma modalidade de curso.

Neste trabalho, a variável relacionada à decisão do ingressante na escolha do curso foi a escolhida pelos ingressantes como a que mais pesou, correspondendo a um percentual de 28% e a que menos contribuiu foi com os alunos graduados em uma modalidade de curso, com apenas 4%.

O resultado mostra que a maioria dos alunos evadidos foi do gênero masculino, pois é a grande maioria dos alunos. Um fator que pesou muito na decisão do aluno foi a formação e atuação do físico, salário baixo em relação a outras profissões. Neste sentido, a formação do físico nas IES deve ser repensada por vias de uma reflexão sobre as novas demandas que vêm surgindo, de forma a se pensar em uma ampla formação voltada para o desenvolvimento de novas habilidades e conhecimentos, que contemplem as perspectivas atuais e mais ainda com expectativas de prospecção.

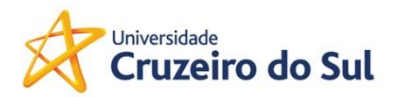

#### <span id="page-13-0"></span>**3 METODOLOGIA DO PRODUTO/PROCESSO EDUCACIONAL**

A pesquisa possui uma abordagem descritiva, utilizando do método Quantitativo e Qualitativo, através de um questionário enviado para os evadidos pelo e-mail, elaborado através do Google forms .

A pesquisa foi enviada para 605 evadidos , obtendo retorno de 50,5 %, o que corresponde a 321 respostas.

Os alunos receberam uma carta de apresentação, conforme abaixo:

Prezado Aluno,

Eu sou o professor Archimedes Ferrari Neto, coordenador dos cursos de Tecnologia da Informação do Centro Universitário Nossa Senhora do Patrocínio – CEUNSP e estou desenvolvendo a dissertação do **Mestrado Profissional em Ciências e Matemática**, através da pesquisa sobre a **Evasão nos cursos de Graduação na área de Tecnologia da Informação**.

Como você já foi discente da Instituição, ficaria muito agradecido se pudesse colaborar com este estudo, respondendo a pesquisa no link abaixo :

https://forms.gle/P3sXaBPhetnLcHX98

Não estará utilizando mais do que **5 minutos** para respondê-la, Conto com a sua participação e desde já agradeço.

Os dados nominais serão mantidos em sigilo.

Muito Obrigado,

Professor Archimedes Ferrari Neto – Coordenador de Cursos – CEUNSP.

O formulário foi dividido em 3 partes:

#### **a) DADOS PESSOAIS**

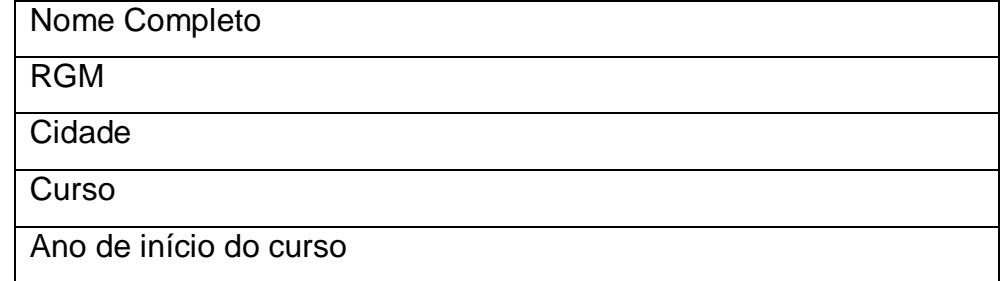

#### **b) CAUSA(S) DO ABANDONO DO CURSO**

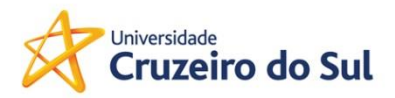

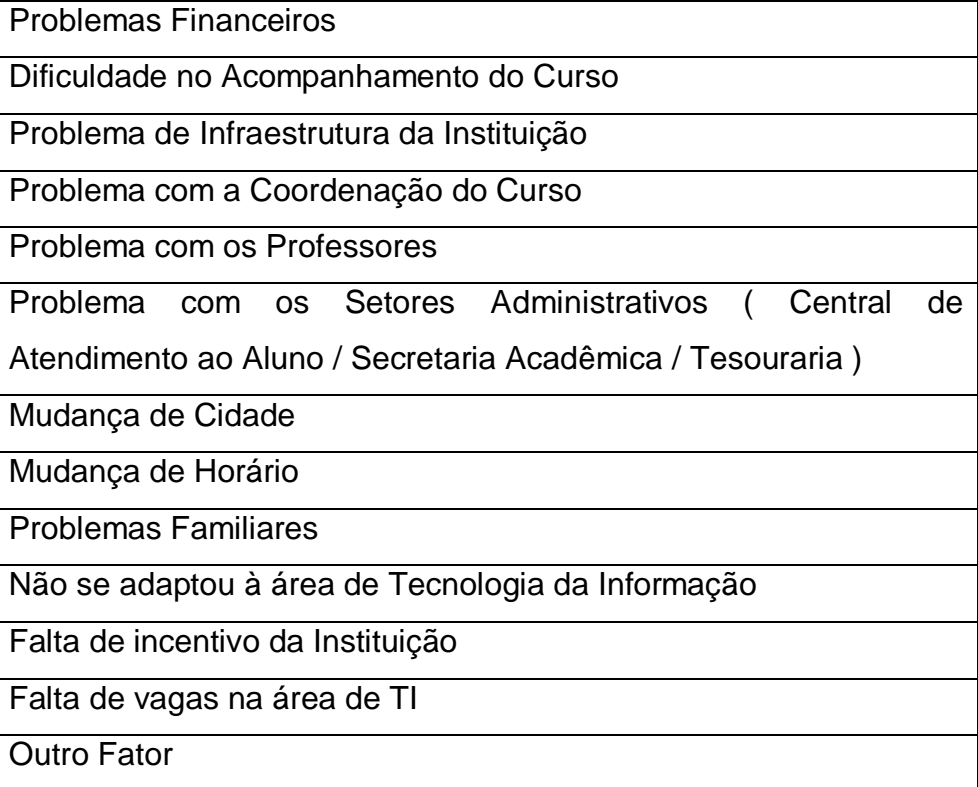

#### c) **POSSIBILIDADE DE RETORNO AO CURSO** ,

Em escala de 0 a 10 ; onde 0 não existe a possibilidade de retorno ou baixa importância e 10 existe a possibilidade de retorno ou alta importância .

Grau de importância em ser graduado

Grau de importância deste curso para o seu trabalho

Grau de importância em obter um diploma de graduação

Grau de incentivo da família para o término do curso

Grau de incentivo da família para obter um diploma de graduação

Grau de possibilidade de retorno ao curso

Grau de segurança profissional proporcionada pelo curso

Grau de aprovação com a Instituição

Grau de aprovação da família com a Instituição

Grau de relacionamento com os colegas, professores, coordenação e profissionais dos eventos

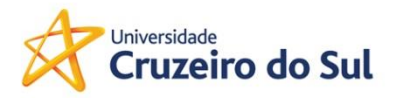

#### <span id="page-15-0"></span>**4 O PRODUTO**

Foi desenvolvido um sistema para gerenciar os motivos de evasões de alunos e indicar possíveis soluções.

Um programa é uma sequência de comandos que descrevem as ações que o computador estará realizando, ou seja, a tradução de algoritmos na forma que a máquina entenda e traduza. Um algoritmo é uma sequência de passos executáveis e definidos, manipulando informações para obter um resultado. Estas informações são denominadas de Dados (CERDA-MALDONADO, 1987 ) .

 As ferramentas utilizadas no desenvolvimento do Sistema de Gestão da Evasão foram as seguintes :

- *Node.js* , utilizado para o desenvolvimento do *Backend*, é um ambiente em tempo de execução *open-source* (código aberto) e multiplataforma que permite criar todo tipo de aplicativos e ferramentas do lado servidor (*backend*) em *JavaScrip*t.
- *Express.js*, usado como framework Web, os desenvolvedores possuem liberdade para criar pacotes de *middleware* específicos com o objetivo de resolver problemas específicos que surgem no desenvolvimento de uma aplicação.
- *Sequelize,* utilizado como Mapeamento Objeto Relacional, responsável mapeamento de dados relacionais (tabelas, colunas e linhas) para objetos *Javascript*.
- *PostgreSQL,* utilizado como Sistema de Gerenciamento de Banco de Dados, é um sistema de banco de dados relacional que pertence à classe de software de código aberto que se destaca por sua robustez, escalabilidade e cumprimento de padrões SQL.
- *React.js ,* utlizado para o desenvolvimento das aplicações Frontend, biblioteca *JavaScript* projetada em volta de interfaces de usuário baseadas em componentes e fluxo de dados unidirecional.

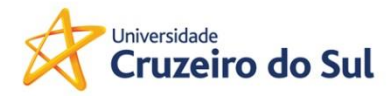

Referente à documentação técnica , o produto foi representando através do Modelo Entidade-Relacionamento ( MER ) , Diagrama de Casos de Uso e Diagramas de Classe.

Segundo NETO ( 2015 ), O Modelo Entidade-Relacionamento, descreve conceitualmente como os dados serão manipulados por meio de um sistema computacional.

O objetivo principal deste modelo é criar adequadamente suas entidades e seus relacionamentos, abstraídos de um ambiente real qualquer.

A figura 1, mostra o Modelo Entidade Relacionamento do Software de Gestão de Evasão.

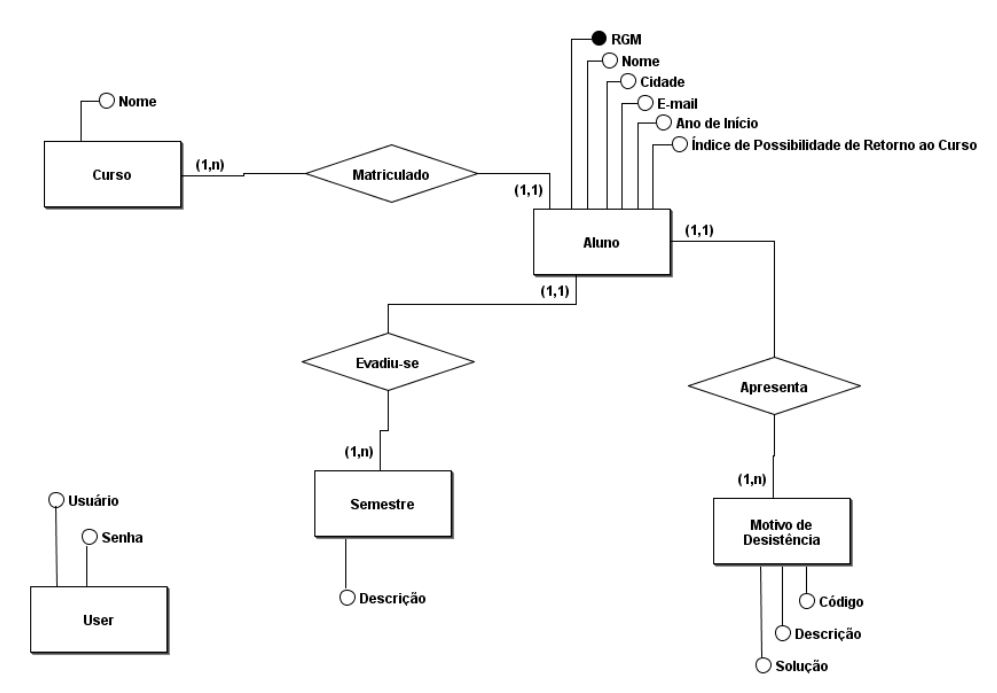

MER - Modelo Entidade e Relacionamento

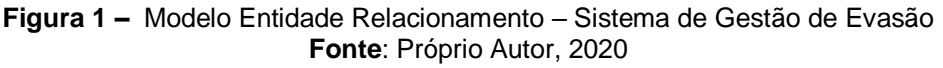

O Sistema de Gestão de Evasão também é representado pelo Diagrama de Caso de Uso e Diagramas de Classe. Segundo Medeiros (2004) o Caso de Uso é a ferramenta de consulta, acerto, discussão, reuniões, alterações em requisitos e alterações em desenho. Ele é a análise intrínseca de um negócio,

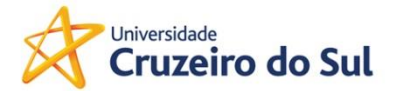

dentro do processo de desenvolvimento de um software, sugerido pelo processo interativo e por outras metodologias que utilizam o UML, conforme mostra a Figura 2:

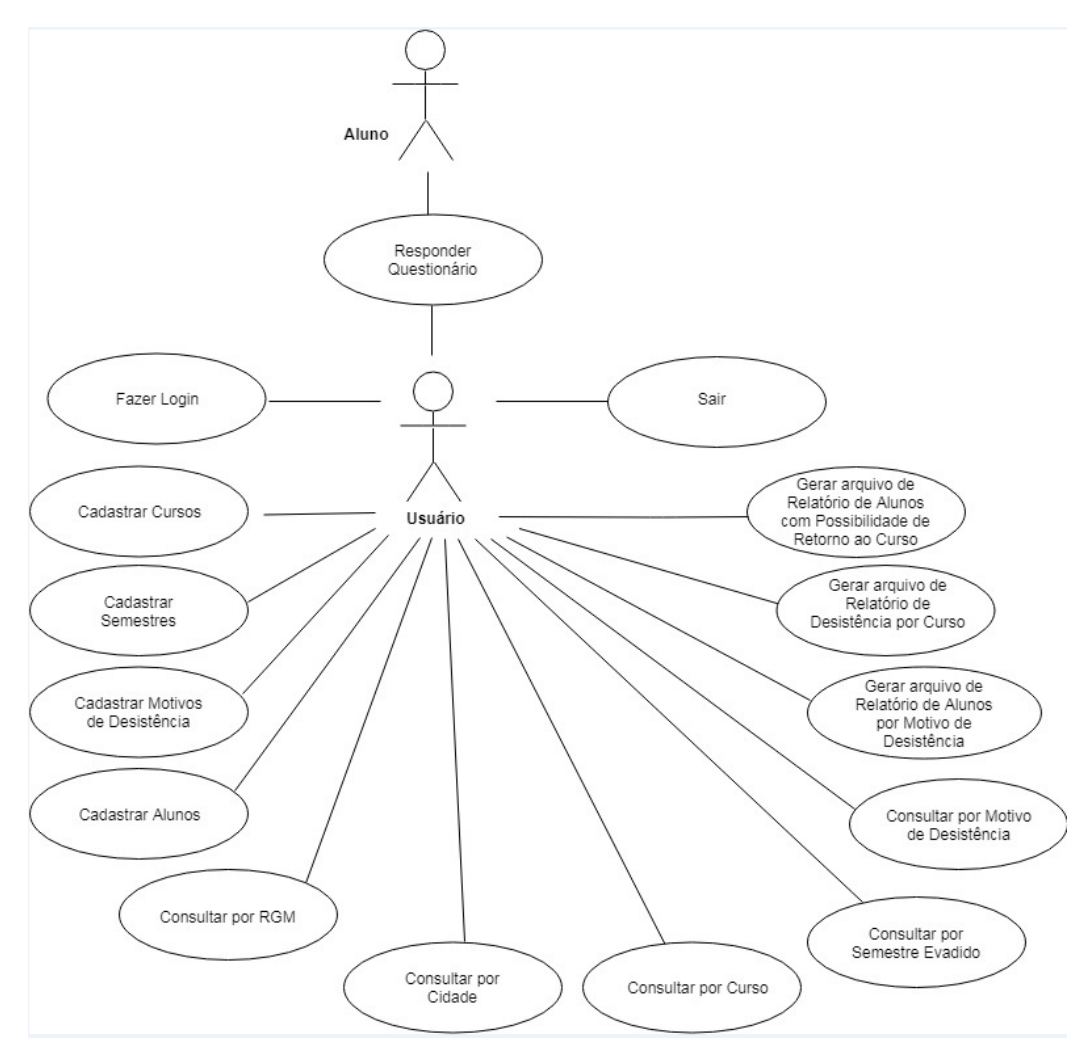

**Figura 2 –** Diagrama de Caso de Uso – Sistema de Gestão de Evasão **Fonte**: Próprio Autor, 2020

Ainda segundo MEDEIROS (2004), o Diagrama de classes é uma representação de toda estrutura do sistema e a relação entre as classes que servem de modelos para os objetos. Conforme Figura 3:

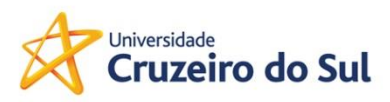

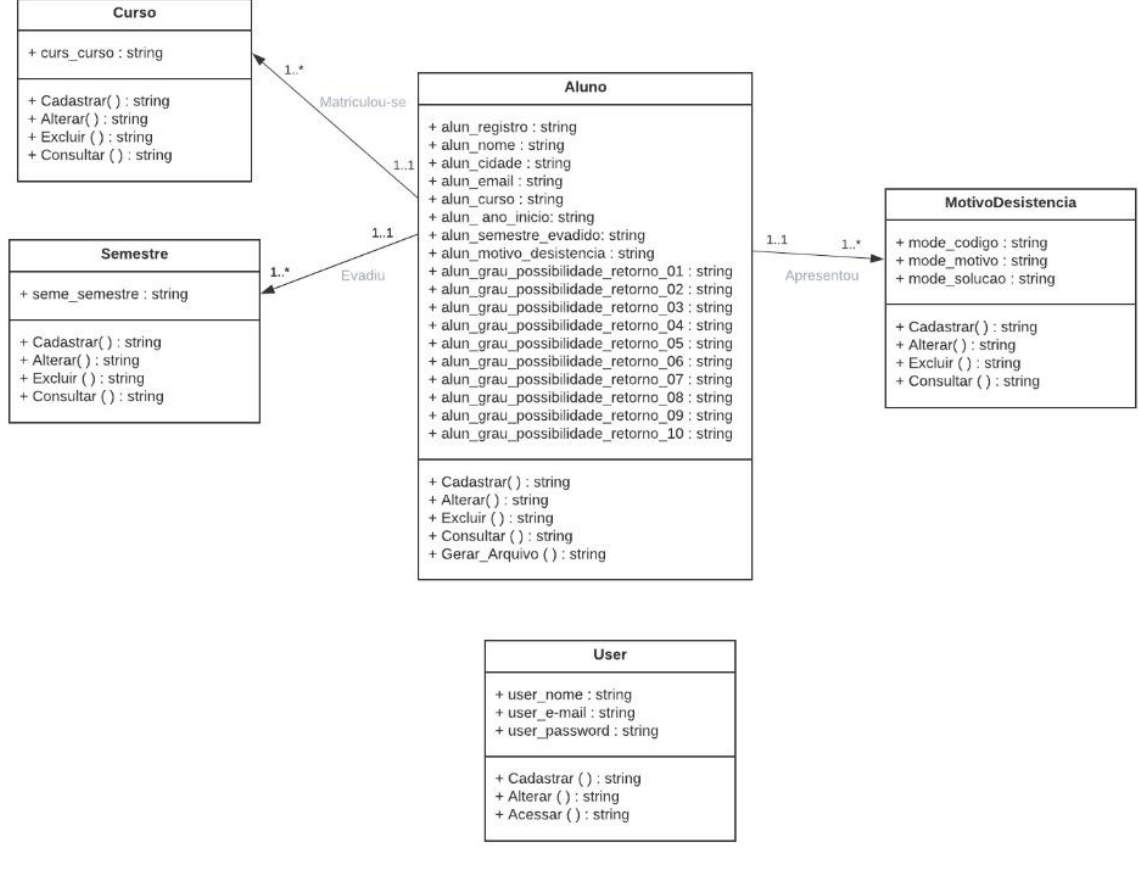

**Figura 3 –** Diagrama de Classes – Sistema de Gestão de Evasão **Fonte**: Próprio Autor, 2020

O Sistema se inicia com a tela de autenticação, onde se faz necessário informar o e-mail, a senha e pressionar o botão Acessar, conforme apresenta a Figura 4:

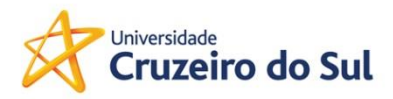

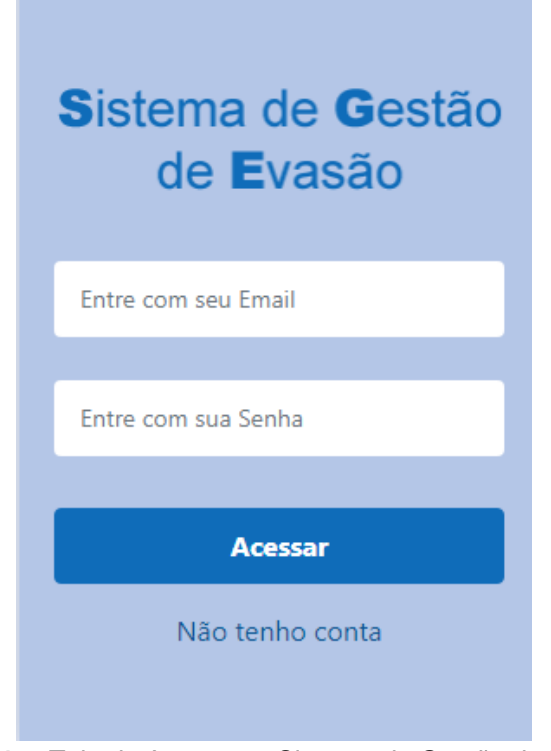

**Figura 4 –** Tela de Acesso ao Sistema de Gestão de Evasão **Fonte**: Próprio Autor, 2020

A primeira ação a ser realizada é clicar na opção: Não tenho conta, para que seus dados sejam cadastrados. A figura 5 apresenta as informações necessárias para o acesso ao sistema.

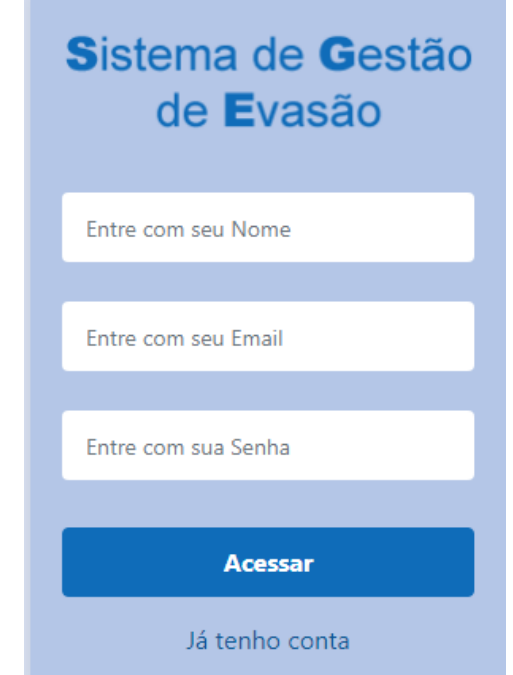

**Figura 5 –** Cadastro para acesso ao Sistema de Gestão de Evasão

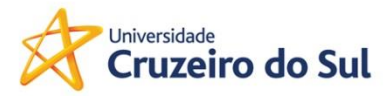

#### **Fonte**: Próprio Autor, 2020

Após o preenchimento das informações, clicar no botão Acessar, a Figura 1 será apresentada. Preencher o e-mail e a senha, conforme demonstra a figura 6, e pressione o botão Acessar.

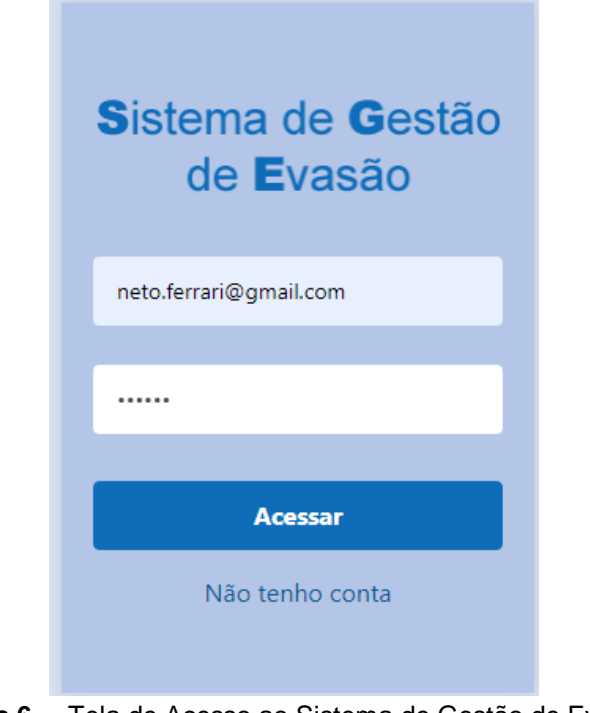

**Figura 6 –** Tela de Acesso ao Sistema de Gestão de Evasão **Fonte**: Próprio Autor, 2020

A figura 7 apresenta a tela com as funcionalidades do sistema.

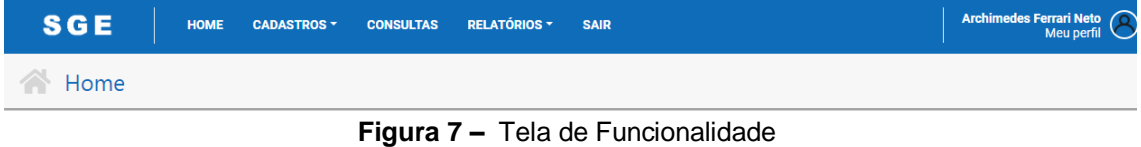

**Fonte**: Próprio Autor, 2020

A opção Home pode ser acessada, quando você estiver em qualquer outra opção e desejar retornar nesta tela.

A opção de cadastros permite realizar os cadastros necessários para o funcionamento do sistema de Gestão de Evasão, exibidos na figura 8.

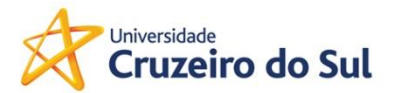

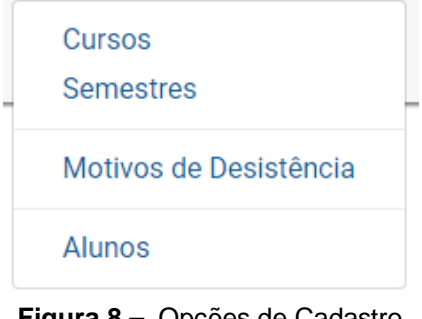

**Figura 8 –** Opções de Cadastro **Fonte**: Próprio Autor, 2020

É necessário realizar o cadastro dos cursos, semestres e motivos de desistência e só depois, realizar o cadastro dos alunos, pois, as informações dos três primeiros cadastros são utilizados no cadastro dos alunos. A figura 9 apresenta as informações sobre o cadastro de cursos.

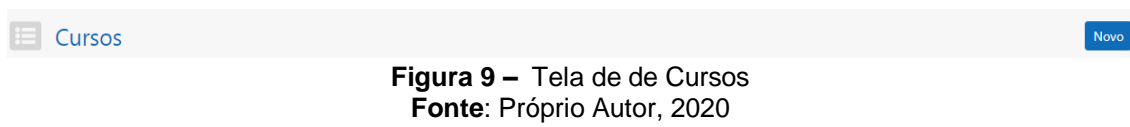

Ao selecionarmos o botão Novo, é aberto o campo para o preenchimento do nome do curso, após a realização do mesmo, selecionar o botão Incluir, conforme apresentado na figura 10.

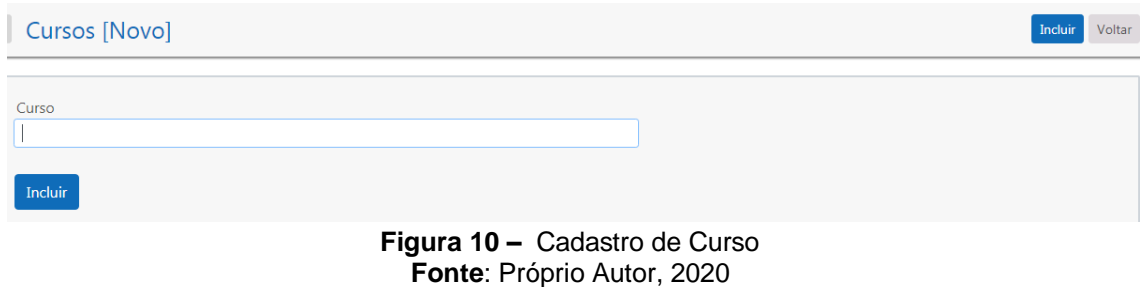

Após a realização do cadastro o nome do curso será exibido, conforme apresenta a figura 11. Caso desista do cadastro, pressione o botão Voltar.

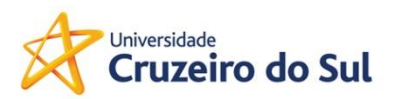

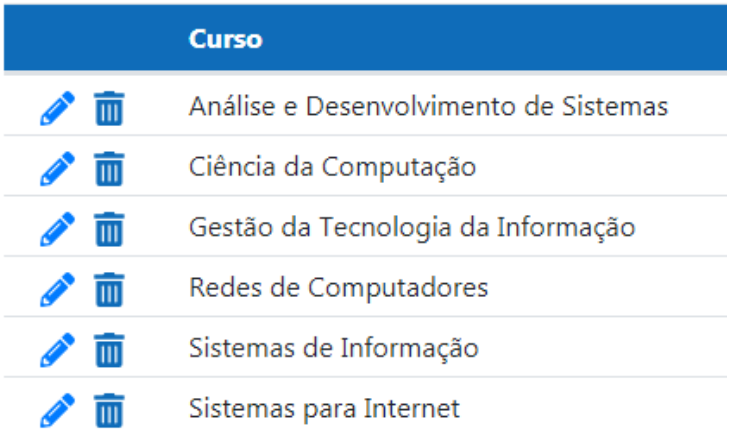

**Figura 11 –** Cursos Cadastrados **Fonte**: Próprio Autor, 2020

Para todo curso cadastrado é possível realizar a alteração do seu nome, clicando no botão Lápis, conforme figura 12 e após a alteração, pressione o botão Atualizar.

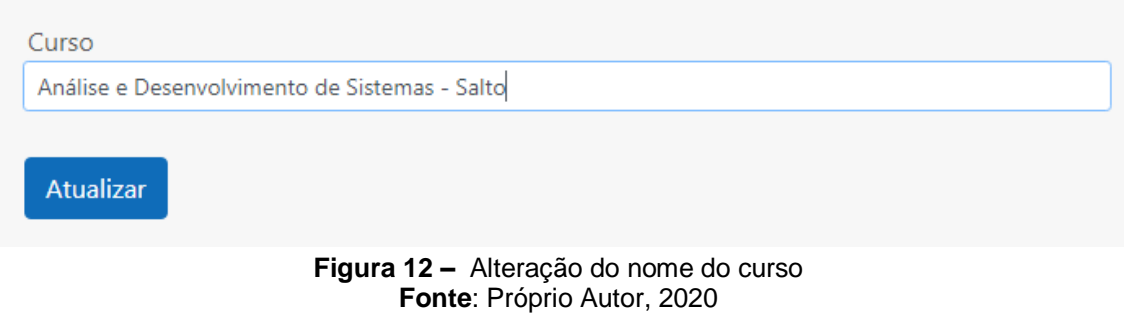

Para realizar a exclusão de um cadastro, clique no botão lixeira e em seguida será exibida a figura 13, onde você deve pressionar Sim para confirmar a exclusão e Não, caso não deseje realizar a exclusão.

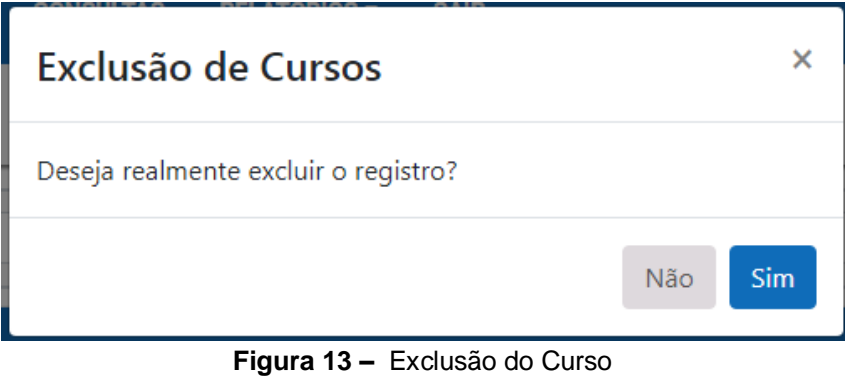

**Fonte**: Próprio Autor, 2020

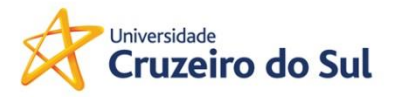

Novo

As demais opções de cadastros podem ser alteradas ou exclusas, seguindo esses mesmos passos. Vamos descrever apenas a opção de inclusão dos demais cadastros.

O cadastro a ser realizado na sequência é o de Semestre, ao selecionar essa opção, conforme figura 14, se faz necessário clicar no botão Novo.

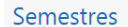

**Figura 14 –** Selecionar novo curso **Fonte**: Próprio Autor, 2020

Conforme figura 15, se faz necessário incluir o nome do semestre, clicar no botão Incluir e caso não deseje realizar a mesma, selecionar o botão Voltar.

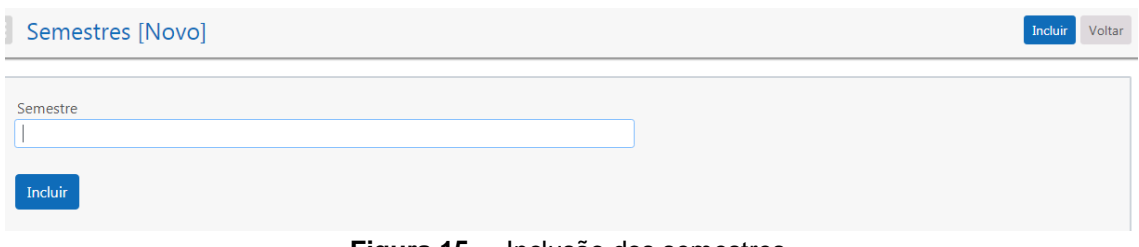

**Figura 15 –** Inclusão dos semestres **Fonte**: Próprio Autor, 2020

Após a inclusão do semestre o mesmo é apresentado, conforme figura 16.

|                         | <b>Semestre</b> |
|-------------------------|-----------------|
| $\overline{\mathbb{m}}$ | 1º Semestre     |
| m                       | 2º Semestre     |
| Ш                       | 3º Semestre     |
| Ш                       | 4º Semestre     |
| Ш                       | 5° Semestre     |
| m                       | 6º Semestre     |
|                         | 7º Semestre     |
|                         | 8º Semestre     |

**Figura 16 –** Exibição dos semestres inclusos **Fonte**: Próprio Autor, 2020

A figura 17 apresenta a tela inicial de cadastro dos Motivos da Desistência, selecione o botão Novo para realização do cadastro.

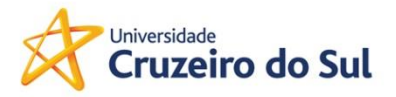

Motivos da Desistência

**Figura 17 –** Tela inicial do cadastro de motivos de desistência **Fonte**: Próprio Autor, 2020

Os campos a serem preenchidos estão apresentados na figura 18 e após o preenchimento, clicar no botão Incluir, caso não deseje realizar a inclusão, pressione o botão Voltar.

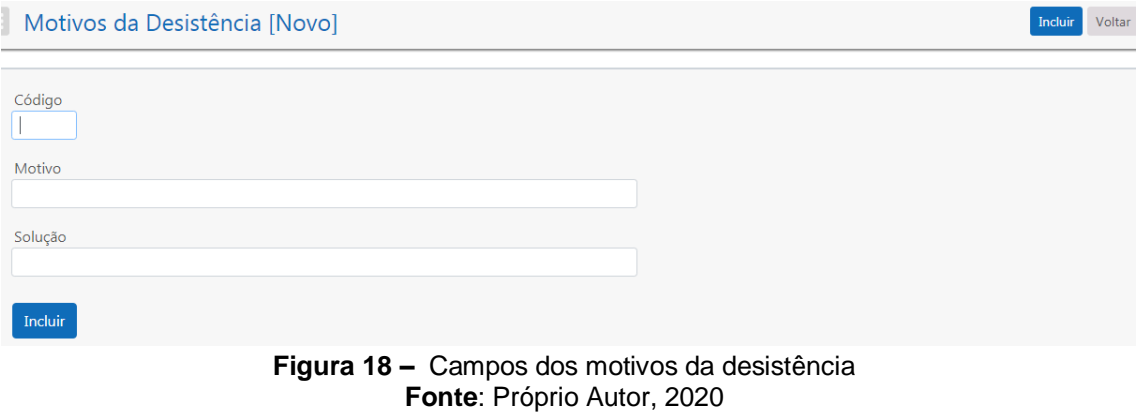

O último cadastro a ser realizado é o de alunos evadidos, a figura 19 apresenta a tela inicial de cadastro e para realizar o mesmo, pressionar no botão Novo.

Alunos

**Figura 19 –** Tela inicial do cadastro de alunos **Fonte**: Próprio Autor, 2020

A figura 20 apresenta os campos que devem ser preenchidos no cadastro de alunos.

Novo

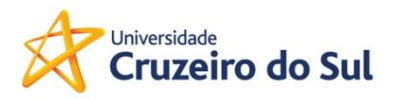

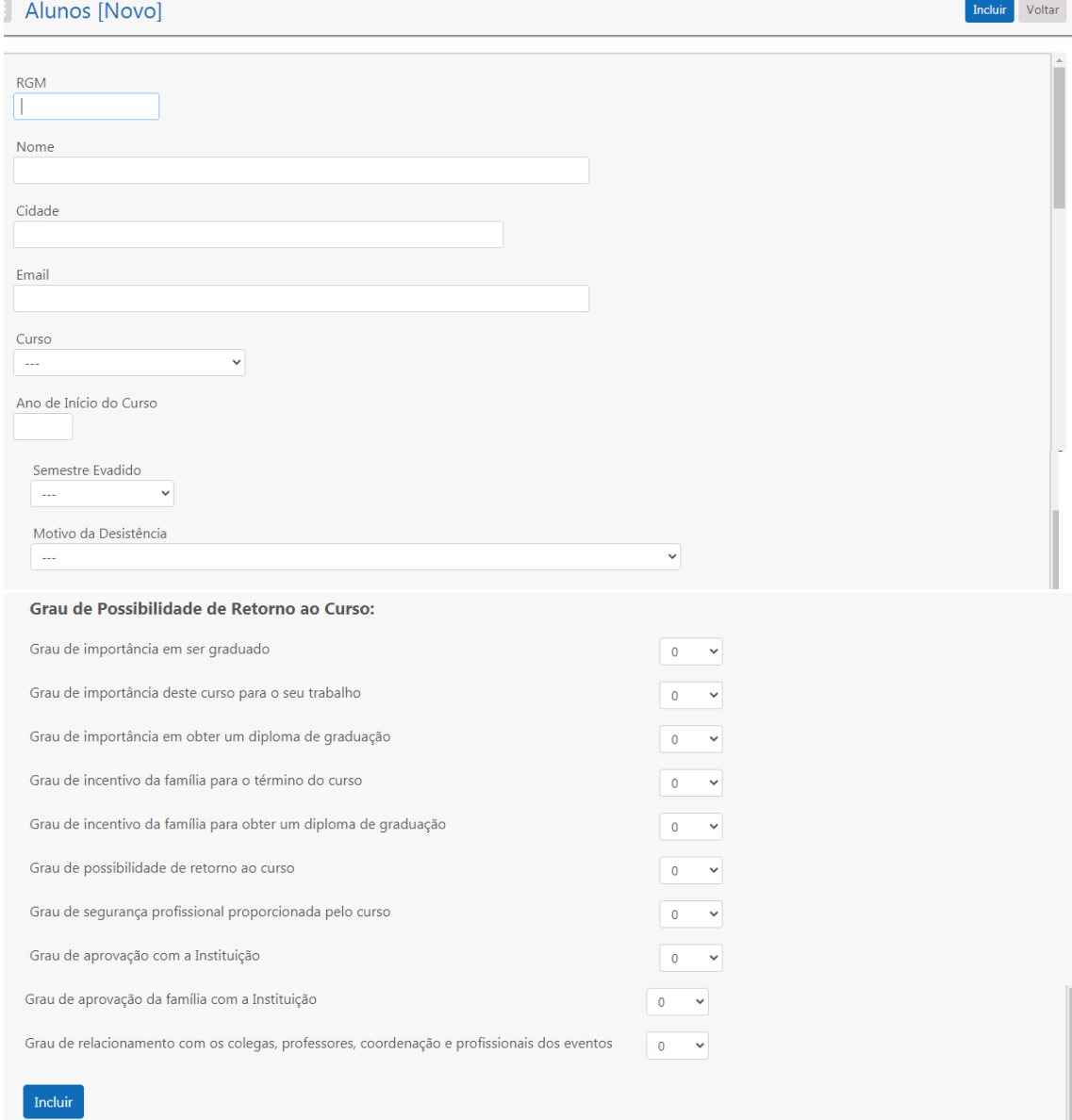

**Figura 20 –** Informações cadastro do aluno **Fonte**: Próprio Autor, 2020

- O campo RGM deve ser preenchido com oito dígitos.
- O nome, a cidade e o e-mail se referem às informações do aluno.
- O curso deve ser selecionado, referência aos cursos que foram cadastrados no cadastro de Cursos.
- O ano de início do curso deve ser preenchido com quatro dígitos.
- O semestre evadido e o motivo da desistência devem ser selecionados, e provêm dos respectivos cadastros realizados.

Para todos os graus de possibilidade de retorno ao curso selecionar um índice de 0 a 10. E finalmente clicar no botão Incluir.

Todos os cadastros possuem a opção, conforme Figura 21,

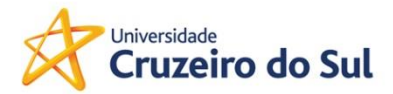

Informe o que deseja localizar

**Figura 21 –** Localização de dados **Fonte**: Próprio Autor, 2020

Esta permite que se digite nesse campo o que deseja localizar e a informação será exibida na tela, conforme apresentado na figura 22,

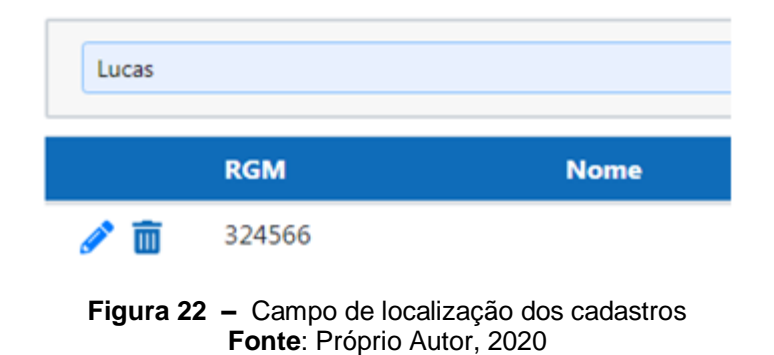

A figura 23 apresenta as opções de consulta do sistema:

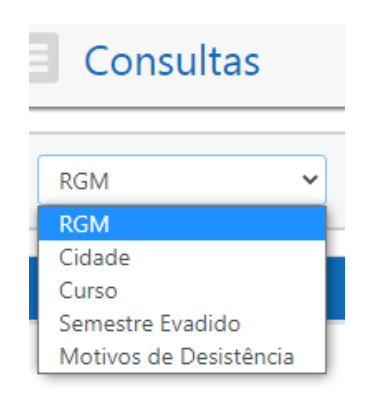

**Figura 23 –** Opções de consultas **Fonte**: Próprio Autor, 2020

Para a realização de cada uma dessas consultas, deve-se selecionar a consulta e no campo informação, digitar o RGM que deseja pesquisar, conforme apresenta a figura 24.

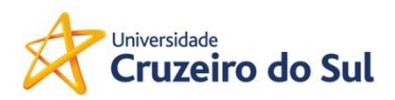

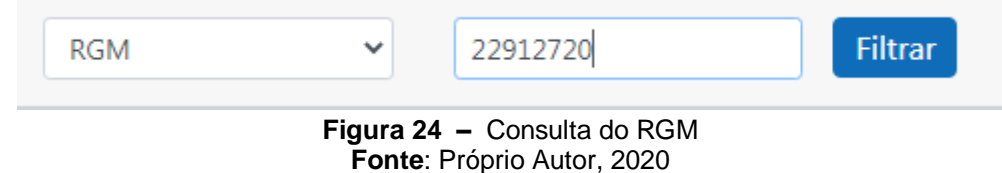

Ao selecionar o botão Filtrar, as informações desse RGM serão exibidas, conforme figura 25.

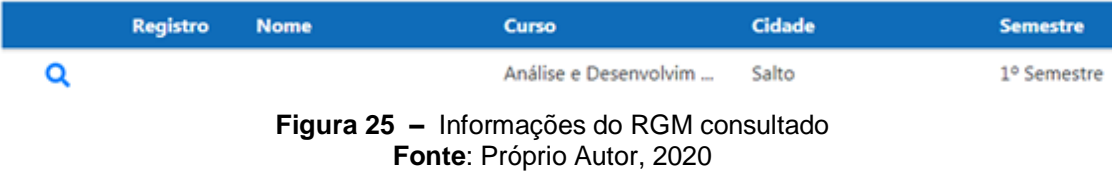

Quando clicar no botão da lupa, todos os dados do cadastro desse aluno serão exibidos. Em relação às demais consultas, as informações que se deseja localizar devem ser selecionadas e, após clicar no botão filtrar, o conteúdo desejado será exibido conforme apresenta a figura 26.

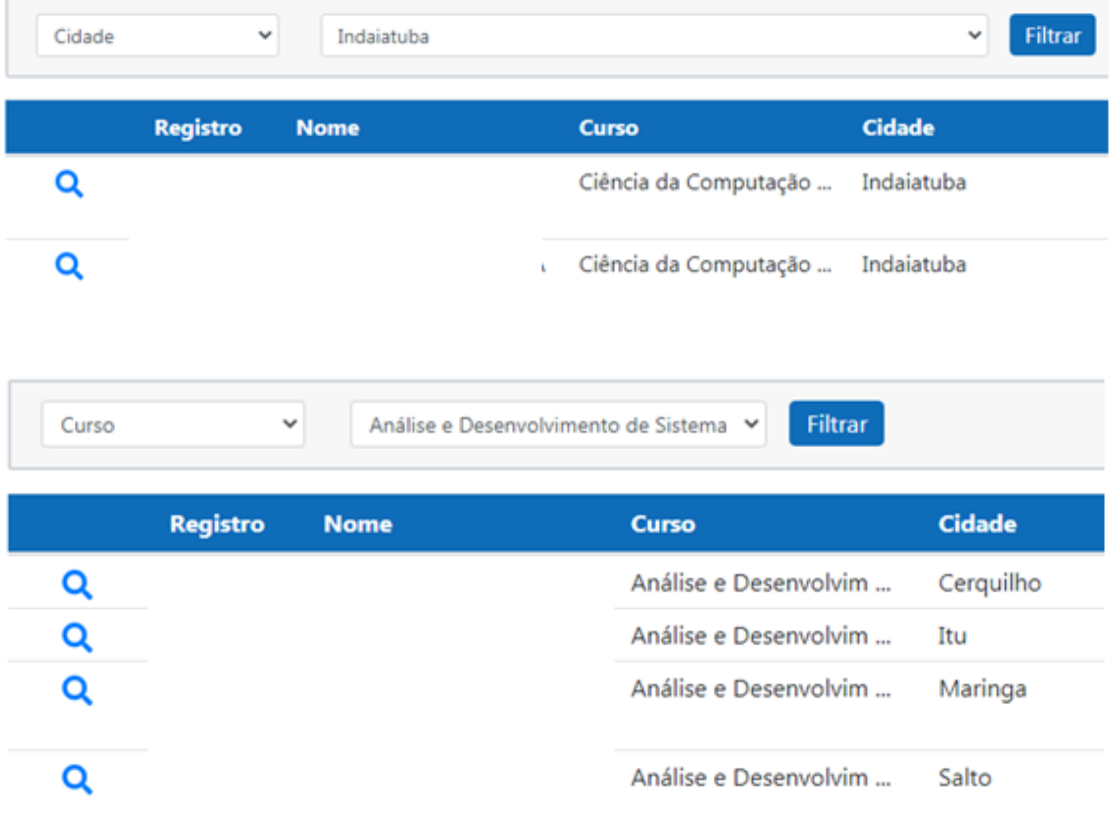

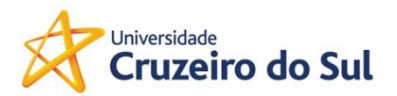

| Semestre Evadido        | v                     | 4º Semestre<br>v      | <b>Filtrar</b>        |                         |                                   |
|-------------------------|-----------------------|-----------------------|-----------------------|-------------------------|-----------------------------------|
| <b>Registro</b>         |                       | <b>Nome</b>           | Curso                 |                         | <b>Cidade</b>                     |
| O                       |                       |                       | Ciência da Computação |                         | Porto Feliz                       |
| Q                       |                       |                       | Sistemas de Informaçã |                         | Capivari                          |
| Q                       |                       |                       |                       | Gestão da Tecnologia    | Itu                               |
| Motivos de Desistênci Y | Problemas Financeiros |                       |                       | $\checkmark$            | Filtrar                           |
| Registro                | <b>Nome</b>           | Curso                 | Cidade                | <b>Semestre</b>         | Motivo                            |
| Q                       |                       | Sistemas de Informaçã | Salto                 | 2 <sup>o</sup> Semestre | Problemas Financeiros             |
| Q                       |                       | Ciência da Computação | Boituva               | 2º Semestre             | Problemas Financeiros             |
| Q                       |                       | Gestão da Tecnologia  | Itu                   |                         | 4º Semestre Problemas Financeiros |
| Q                       |                       | Ciência da Computação | Itu                   |                         | 2º Semestre Problemas Financeiros |

**Figura 26 –** Consultas a partir da seleção da informação **Fonte**: Próprio Autor, 2020

Em todas essas consultas, ao selecionar a lupa, o conteúdo do cadastro do aluno é exibido.

Ao selecionar os relatórios, é gerado um arquivo .csv. A figura 27 apresenta as opções de relatórios.

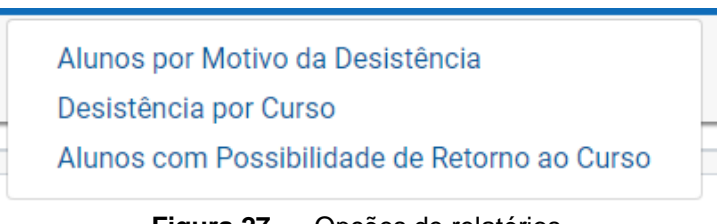

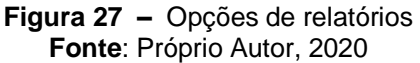

- O relatório: Alunos por Motivo da Desistência gera o relatório um arquivo com o RGM, o Nome e o Motivo da Desistência, de todos os alunos cadastrados.
- Desistência por Curso gera um arquivo com o Curso, o Motivo da Desistência e a quantidade, de todos os alunos cadastrados.
- Possibilidade de Retorno ao Curso, apresenta todos os alunos que obtiveram a Possibilidade de Retorno ao Curso superior a 4,

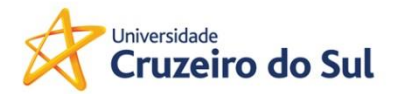

apresentando as informações: RGM, Nome, E-mail, Cidade, Curso, Ano de Início do Curso, Semestre Evadido, Motivo da Desistência e Possibilidade de Retorno.

A opção Sair permite finalizar o sistema.

A figura 28 apresenta a opção de perfil do usuário.

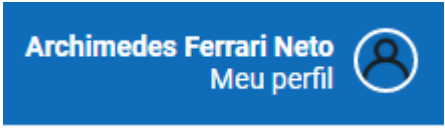

**Figura 28 –** Perfil do usuário **Fonte**: Próprio Autor, 2020

Ao selecionar o perfil, é possível modificar as informações, conforme figura 29.

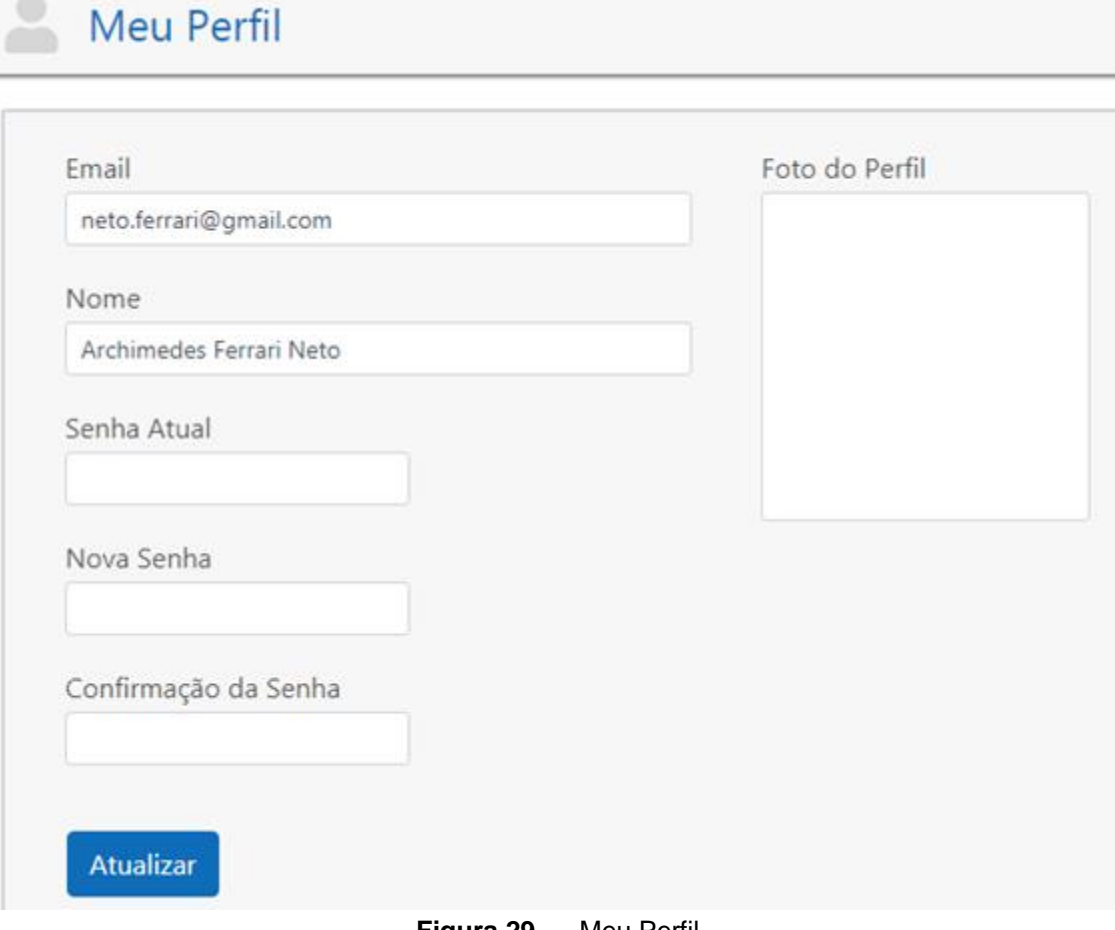

**Figura 29 –** Meu Perfil **Fonte**: Próprio Autor, 2020

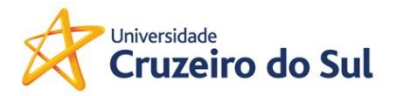

Após realizar as alterações, clicar no botão Atualizar.

#### <span id="page-30-0"></span>**5. ORIENTAÇÕES AOS PROFESSORES**

 Os gestores da área educacional que tiverem interesse em utilizar o sistema de Gestão a Evasão , poderão efetuar o cadastro dos alunos evadidos solicitando que apontem o motivo da evasão e apontem em uma escala de 0 a 10 o grau de importância/incentivo do aluno e da família, nas questões abaixo:

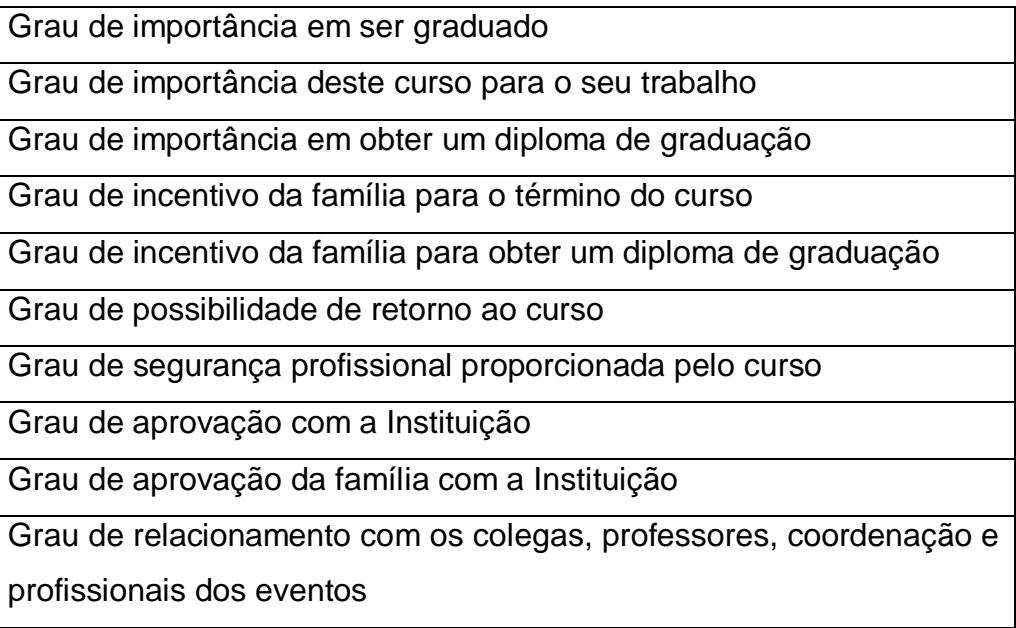

Muito importante , que se atente ao Grau de possibilidade de retorno ao curso , este indicador nos mostra se o aluno possui interesse em retornar ou continuar no curso .

Mostra-se no gráfico abaixo que, no estudo feito, a grande maioria dos evadidos possuem interesse em retornar aos estudos ,com uma média de 72,5%.

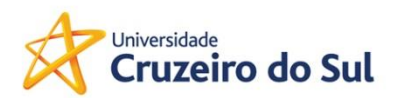

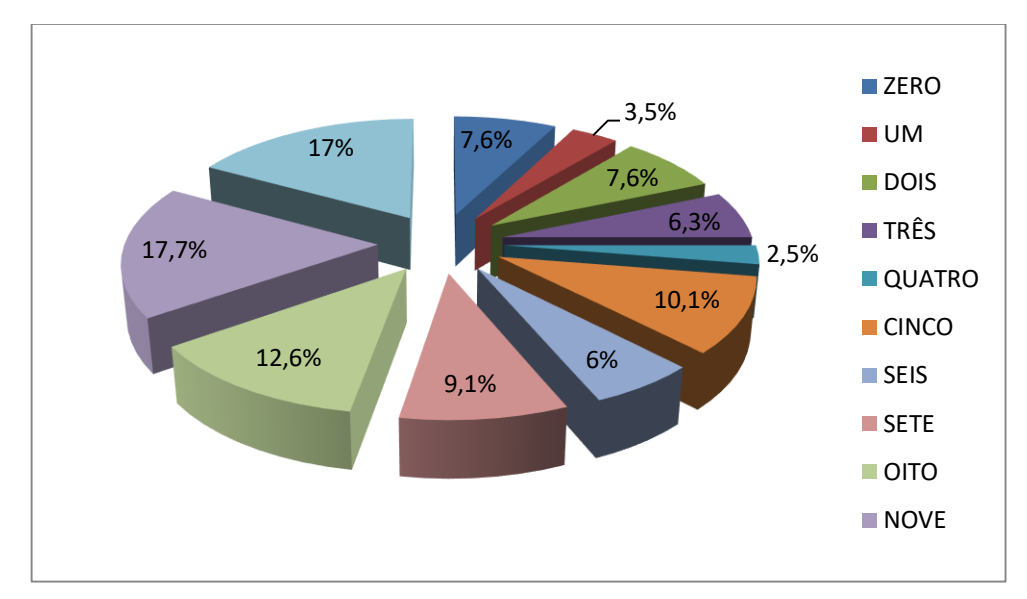

**Gráfico 1 –** Percentual apresentando Possibilidade de Retorno ao Curso **Fonte**: Dados obtidos pela pesquisa do autor, 2020

#### <span id="page-31-0"></span>**6 CONSIDERAÇÕES FINAIS**

A evasão escolar é uma realidade que precisa ser cuidadosamente analisada, pois a Instituição corre o risco de ficar com vagas ociosas ou até mesmo sem recursos financeiros para manter os cursos. Conforme diz Dias Sobrinho ( 2010 ) - "Acesso e permanência são aspectos essenciais do processo mais amplo de democratização".

O objetivo principal deste software é criar uma cultura de organizacional ou seja, como agir, quando o universitário apresentar-se em vias de se desligar do curso. E mesmo que se desligue da Instituição manter contato com esta, havendo uma possível retomada aos estudos em outro momento.

As causas da evasão podem ser inúmeras mas, segundo o relatório da Comissão Especial para Estudos sobre a evasão nas Universidades Públicas Brasileiras (BRASIL, 1996), foram verificados alguns fatores principais que levam ao aluno a deixar os estudos:

 a) fatores próprios do aluno: relacionados ao histórico-social do aluno, muitas vezes trazendo as características familiares como princípio básico, outro ponto relevante é o nível de aprendizagem, levando em consideração o histórico acadêmico do aluno, a vivência acadêmica, direcionando para uma

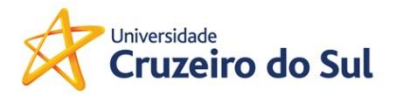

nova realidade, direcionando para uma diferente área de atuação e questões relacionadas ao mercado de trabalho, onde o estudante verifica uma escassez na área de estudo;

b) fatores internos: relacionados a processos internos da Instituição de Ensino, nestes envolvem as expectativas do aluno que não correspondem à realidade da Instituição, sejam nas questões administrativas, pedagógicas e de infraestrutura;

c) fatores externos: neste caso, não dependem nem do aluno e nem da Instituição, onde são relacionados com questões econômicas, na maioria das vezes o aluno depende do emprego para arcar com as despesas dos estudos, mesmo sendo em uma Instituição Pública, existem as chamadas despesas ocultas com transporte, material, moradia. Outro ponto são as questões familiares, como doença de algum parente ou mudança de cidade, por questão de trabalho ou até mesmo pelas políticas de governo que não atendem aos interesses do estudante.

Apesar de ser universal, levamos em consideração as peculiaridades e características distintas do público-alvo, que é bem diversificado, em diferentes classes sociais e diferentes situações .

Segundo Pereira Júnior ( 2012 ) - "apesar de distintos entre si, estes fatores não se verificam de maneira isolada, pois os fatos ligados a um deles podem influenciar direta ou indiretamente a decisão do universitário".

Todos os fatores devem ser levados em consideração, principalmente a situação econômica que o Brasil enfrenta nos últimos tempos, mesmo com vários estímulos para o aluno, como os financiamentos estudantis, muitas vezes não conseguem arcar com as outras despesas ligadas à conclusão de um curso de graduação, mas o estudo realizado aponta que, na maioria dos casos, os evadidos possuem interesse em conquistar um diploma universitário, estão satisfeitos com a Instituição de Ensino, possuem apoio da família para o retorno aos estudos e - o principal - possuem grande chance de retornar aos estudos na própria IES.

O Sistema de Gestão de Evasão busca analisar a evasão escolar nos cursos da área de Tecnologia da Informação, através da qual são propostas

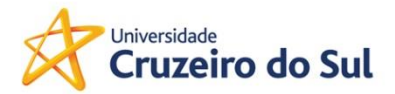

ações, as quais venham a diminuir os efeitos da evasão escolar, tanto para a IES como para a sociedade como um todo.

Visando trabalhos futuros sobre a problemática da evasão, seria de grande valia que fossem buscadas informações com os estudantes, os quais permaneceram, entendendo o que os levou a concluir seu curso. É deveras possível montar dois cenários compostos pelos motivos de evasão e permanência, possibilitando ao gestor acadêmico a oportunidade de trabalhar os pontos fracos e fortes desta questão.

 Outra questão seria a disponibilização do Sistema de Gestão para todos os gestores/coordenadores de outras áreas, possibilitando assim conhecer a questão da evasão na Instituição como um todo e obter um cruzamento de informações, entre os diferentes cursos. Nos relatórios, além de tabelas, o intuito é que os dados apresentem forma de gráficos, facilitando assim a visualização dos mesmos.

 Cabe aos gestores da área ou aos coordenadores de ensino a responsabilidade de entender o fenômeno da evasão na sua Instituição ou curso, identificando quando, onde e como ocorre, propondo ações para a diminuição de sua incidência, lembrando sempre que cada instituição está inserida em contextos e situações específicas.

 A pesquisa apresenta contribuições importantes para a gestão da educação superior, indicando procedimentos que permitam ao gestor a compreensão do fenômeno da evasão nas situações específicas em que ele opera. Constitui - por assim dizer - uma ferramenta de gestão.

 Por fim, cumpre lembrar que as chances do controle de evasão significam também a possibilidade de ampliar a qualidade de ensino superior, buscando ações para elevá-lo e formar os futuros profissionais, que ingressarão mais tarde no mercado de trabalho .

.

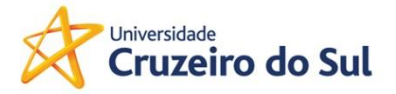

#### <span id="page-34-0"></span>**REFERÊNCIAS**

ALMEIDA, J. B. ; SCHIMIGUEL, J. , Avaliação sobre as causas da evasão no Ensino Superior: Estudo de Caso no curso de licenciatura em Física no Instituto Federal do Maranhão. Revista Rencima . São Paulo . v.2 , 2011

BEAN, John P.. [College Student Retention.](http://www.encyclopedia.com/doc/1G2-3403200135.html) Encyclopedia of Education. 2003. *Encyclopedia.com.* Disponível em: <http://www.encyclopedia.com/doc/1G2- 3403200135.html>. Acesso em: 01 ago. 2020.

BRASIL. Diplomação, retenção e evasão nos cursos de graduação em Instituições de Ensino Superior Públicas. Comissão Especial de Estudos Sobre a Evasão nas Universidades Públicas Brasileiras.Brasília, DF, MEC, 1996.

CERDA, R. L. D.; MALDONADO, J. C. Introdução ao FORTRAN 77 para microcomputadores. McGraw-Hill, 1987.

COUTINHO, Emanuel F; BEZERRA, Jagni D. H.; BEZERRA, Carla I. M. ; MOREIRA; Leonardo O. Uma análise da evasão em cursos de graduação apoiado por métricas e visualização de dados . Disponível em : [https://www.br](https://www.br-ie.org/pub/index.php/wie/article/view/7869#:~:text=O%20objetivo%20deste%20trabalho%20%C3%A9,apoiada%20por%20visualiza%C3%A7%C3%A3o%20de%20dados.&text=Os%20resultados%20indicaram%20que%20m%C3%A9tricas,causas%20para%20tomada%20de%20decis%C3%B5es)[ie.org/pub/index.php/wie/article/view/7869#:~:text=O%20objetivo%20deste%20t](https://www.br-ie.org/pub/index.php/wie/article/view/7869#:~:text=O%20objetivo%20deste%20trabalho%20%C3%A9,apoiada%20por%20visualiza%C3%A7%C3%A3o%20de%20dados.&text=Os%20resultados%20indicaram%20que%20m%C3%A9tricas,causas%20para%20tomada%20de%20decis%C3%B5es) [rabalho%20%C3%A9,apoiada%20por%20visualiza%C3%A7%C3%A3o%20de](https://www.br-ie.org/pub/index.php/wie/article/view/7869#:~:text=O%20objetivo%20deste%20trabalho%20%C3%A9,apoiada%20por%20visualiza%C3%A7%C3%A3o%20de%20dados.&text=Os%20resultados%20indicaram%20que%20m%C3%A9tricas,causas%20para%20tomada%20de%20decis%C3%B5es) [%20dados.&text=Os%20resultados%20indicaram%20que%20m%C3%A9tricas](https://www.br-ie.org/pub/index.php/wie/article/view/7869#:~:text=O%20objetivo%20deste%20trabalho%20%C3%A9,apoiada%20por%20visualiza%C3%A7%C3%A3o%20de%20dados.&text=Os%20resultados%20indicaram%20que%20m%C3%A9tricas,causas%20para%20tomada%20de%20decis%C3%B5es) [,causas%20para%20tomada%20de%20decis%C3%B5es.](https://www.br-ie.org/pub/index.php/wie/article/view/7869#:~:text=O%20objetivo%20deste%20trabalho%20%C3%A9,apoiada%20por%20visualiza%C3%A7%C3%A3o%20de%20dados.&text=Os%20resultados%20indicaram%20que%20m%C3%A9tricas,causas%20para%20tomada%20de%20decis%C3%B5es) Acesso em 03 nov 2020

DIAS SOBRINHO, J. Democratização, qualidade e crise da educação superior: faces da exclusão e limites da inclusão.Educação & Sociedade, Campinas, v. 31, n. 113,p. 1223-1245 oct./dic., 2010.

FERRARI NETO, A. Estudo sobre a evasão nos cursos de graduação na área de tecnologia da informação. Universidade Cruzeiro do Sul. São Paulo. 2020

MEDEIROS, E. Desenvolvendo software com UML 2.0 definitivo. Ed. Pearson Makron Books. São Paulo. 2004.

MOZILLA, et al. Tutorial Express Parte 3: Usando um banco de dados (com Mongoose). MDN web docs, 2019. Disponível em: [https://developer.mozilla.org/pt-](https://developer.mozilla.org/pt-BR/docs/Learn/Serverside/Express_Nodejs/)

[BR/docs/Learn/Serverside/Express\\_Nodejs/m](https://developer.mozilla.org/pt-BR/docs/Learn/Serverside/Express_Nodejs/)ongoose, Acessado em: 29/09/2020.

MOZILLA, et al. O que é Express e Node **?** MDN web docs, 2020. Disponível em:https://developer.mozilla.org/pt-BR/docs/Learn/Server-

side/Express\_Nodejs/Introdu%C3%A7%C3%A3o , Acessado em: 29/09/2020.

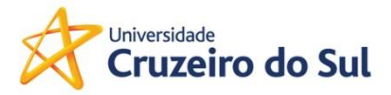

NETO, G.H. Modelagem de Dados . Universidade Estácio. São Paulo. 2015

ORLANDI, Cláudio, Configurando o ORM Sequelize no NodeJS com ExpressJS. Blog da Rocketseat, 2019. Disponível em: https://blog.rocketseat.com.br/nodejs-express-sequelize/, Acessado em: 29/09/2020.

PEREIRA JÚNIOR, Edgar. Compromisso com o graduar-se, com a instituição e com o curso: estrutura fatorial e relação com a evasão. 89 f. 2012. Dissertação (Mestrado em Psicologia Educacional) – Universidade de Campinas, 2012.

POLYODORO, Soely Aparecida Jorge. O trancamento de matrícula na trajetória acadêmica do universitário: condições de saída e de retorno à instituição. 175 f. 2000. Tese (Doutorado em Educação) – Universidade de Campinas. 2000

RAMOS, Roseli. Instituto SEMESP lança mapa do Ensino Superior no Brasil 2020. SEMESP. São Paulo, 2020: Disponível em [https://www.semesp.org.br/imprensa/instituto-semesp-lanca-mapa-do-ensino](https://www.semesp.org.br/imprensa/instituto-semesp-lanca-mapa-do-ensino-superior-no-brasil-2020/)[superior-no-brasil-2020/.](https://www.semesp.org.br/imprensa/instituto-semesp-lanca-mapa-do-ensino-superior-no-brasil-2020/) Acesso em 09 ago 2020

SCHWARTZMAN, Simon; BROCK, Colin. Os desafios da educação no Brasil. Tradução de Ricardo Silveira. Rio de Janeiro: Nova Fronteira, 2005

TATYIANTS, A. Uma segunda olhada no React do Facebook. iMasters, 2014. Disponível em: https://imasters.com.br/back-end/uma-segunda-olhada-reactfacebook, Acessado em: 29/09/2020.

UPTODOWN, et al. PostgreSQL - Sistema de banco de dados relacional robusto. UPTODOWN, 2020. Disponível em: https://postgresql.br.uptodown.com, Acessado em: 29/09/2020.

TINTO, Vincent. Leaving college*:* rethinking the causes and cures of student attrition. 2. ed. Chicago: Universityof Chicago Press, 1993.

ZANATO, Kelyn Y. S. ; VENTURA, Thiago M. ; RIBEIRO, Jivago M . Análise da evasão de alunos da área de tecnologia da informação por meio de um banco de dados orientado a grafos . Disponível em : [https://revistas.setrem.com.br/index.php/reabtic/article/view/278.](https://revistas.setrem.com.br/index.php/reabtic/article/view/278) Acesso em 01 out 2020.